## <(簡単です)電子申請システム操作方法>

※画面イメージは実際の画面と少し異なります(テスト環境で作成しているため)

1 新規入力

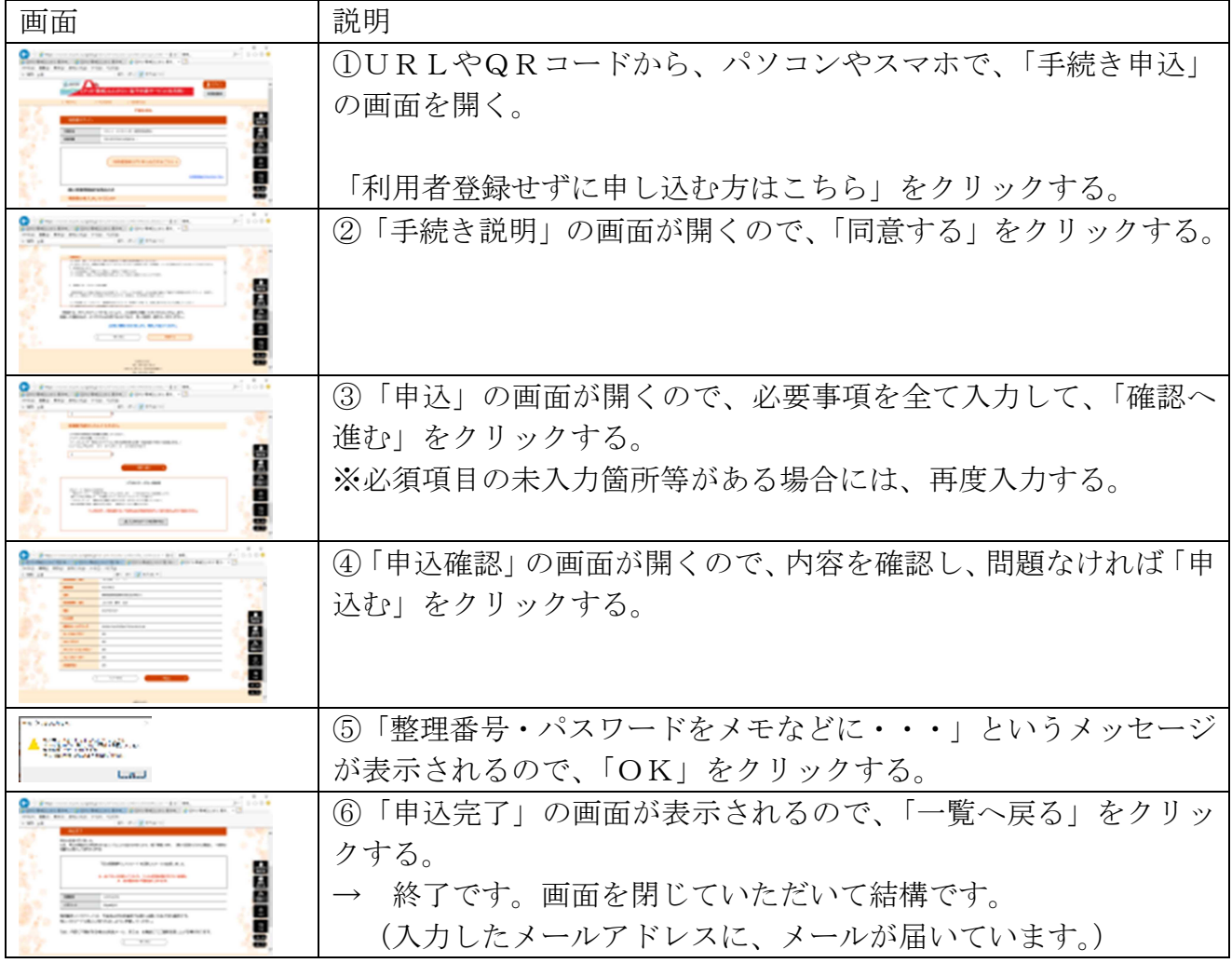

## 2 入力内容の照会・訂正

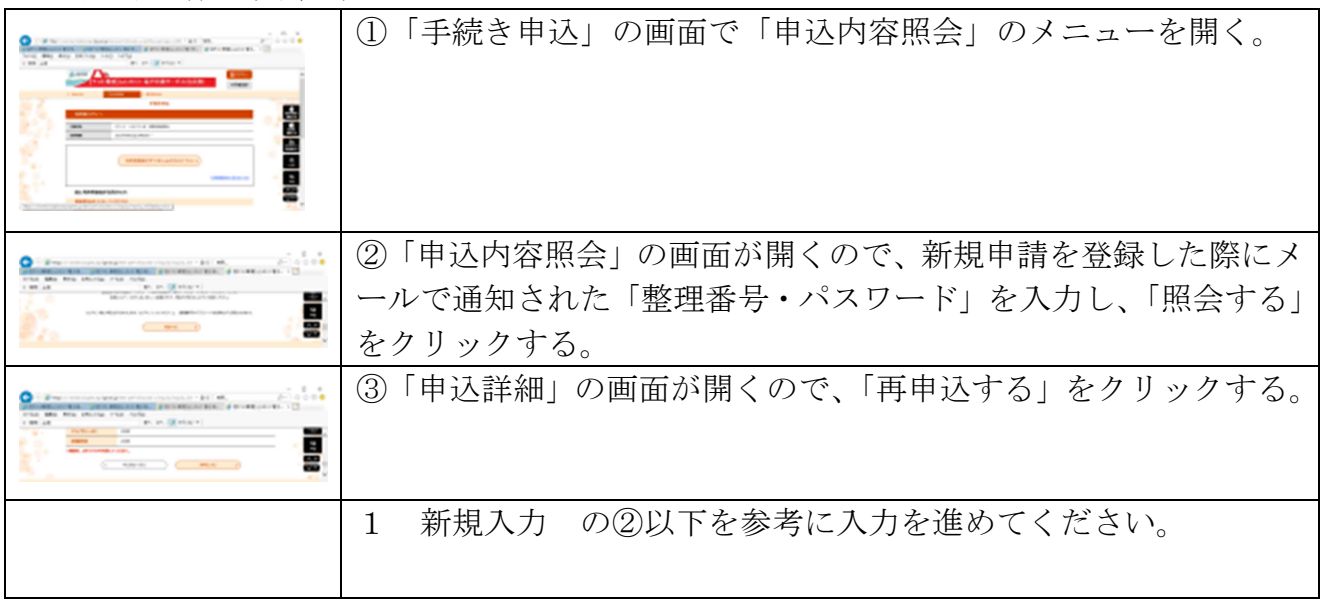